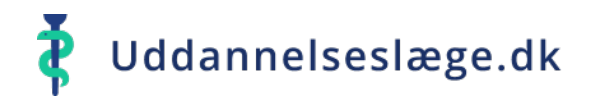

På de følgende sider får du en kort introduktion til at komme i gang med at se evalueringer af uddannelsesafdelinger og –praksis.

Der er forskellig indgang, afhængigt af, om du skal se dem via den offentlige adgang, eller om du har adgang til at se evalueringer via din profiltype.

- Skal du via den offentlige adgang, vælger du  $\bullet$ "Evalueringsstatikstik" lige til venstre for Log ind-knappen på forsiden.
- Har du adgang til at se evalueringer via din profil, logger du på og vælger "Evalueringsstatistik" fra venstremenuen.
- Uanset, om du kommet ind på den offentlige adgang eller via  $\bullet$ din profil, skal du nu klikke på knappen "Opret statistik" øverst til højre i billedet.
- Og dernæst på "Tilføj datasæt", også øverst til højre.

Det er meningen, at dem med adgang til evalueringer via deres brugertype, skal have vist søjler og gennemsnit af evalueringer på egen afdeling/praksis, når der er klikket på Evalueringsstatistik i venstremenuen, så de ikke aktivt skal søges frem.

Det er under udarbejdelse, men indtil da, skal de søges frem som alle andre.

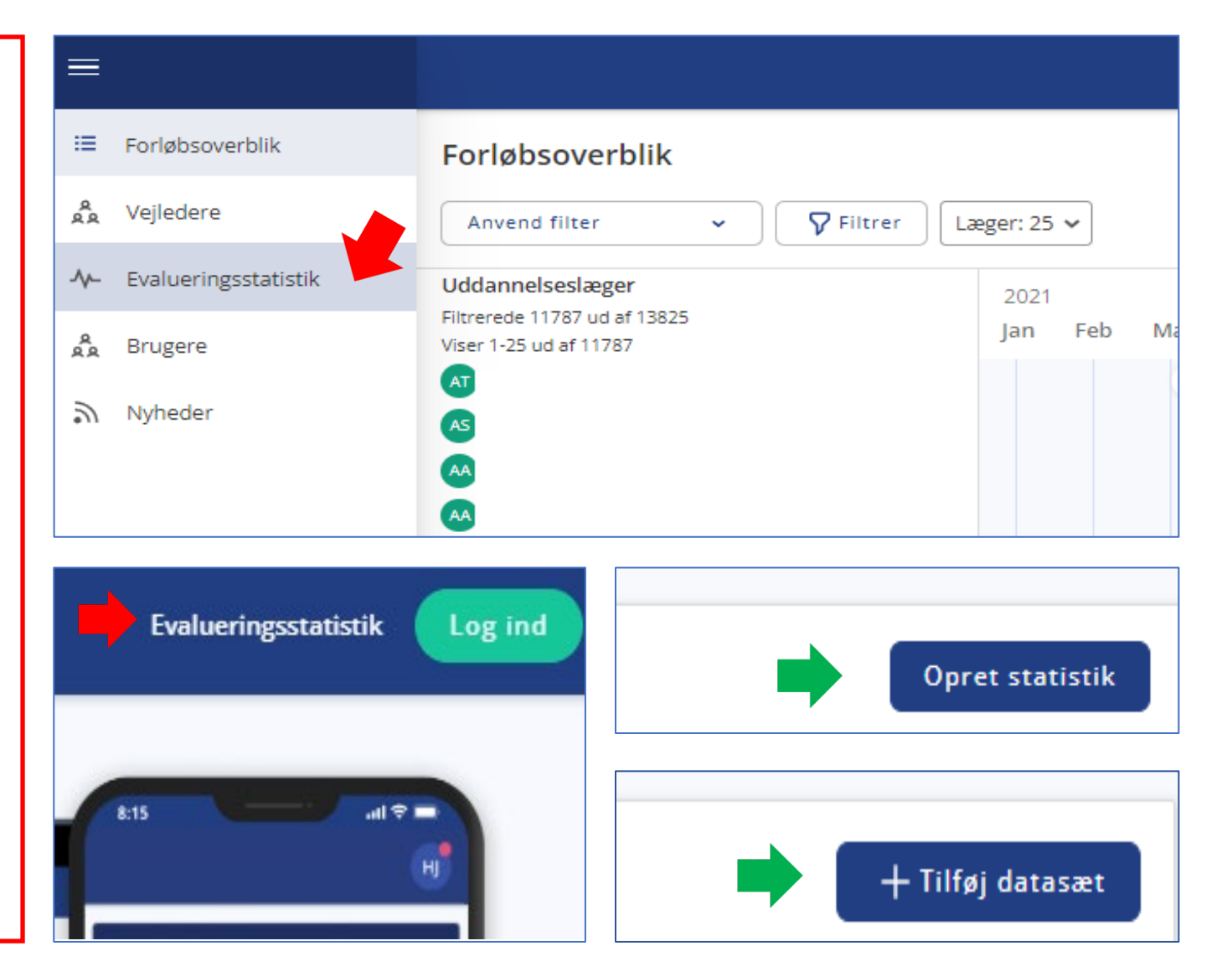

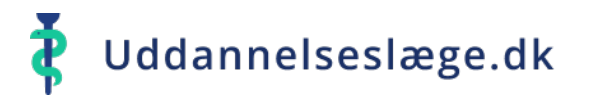

- Du skal altid begynde at sætte kriterierne fra oven. Vælg region.  $\bullet$
- Når regionen er valgt, åbnes der for valg af Lægeinstitution. Vælges der "Sygehus",  $\bullet$ åbnes der for valg i feltet "Sygehus".
- Marker den/de afdelinger, du vil hente evalueringer fra. 合
- Du kan også hoppe "Lægeinstitution" over og gå direkte til søgning på en afdeling. 合
- Når du er færdig med at vælge, klikker du "Næste" nederst på siden. $\bullet$

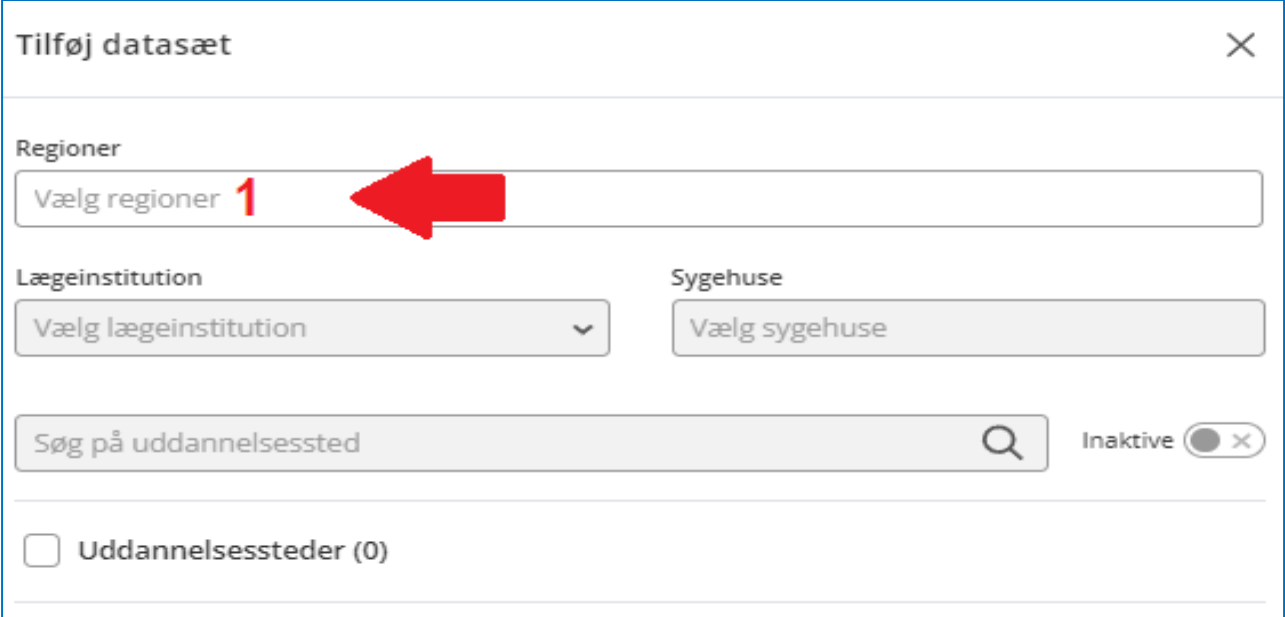

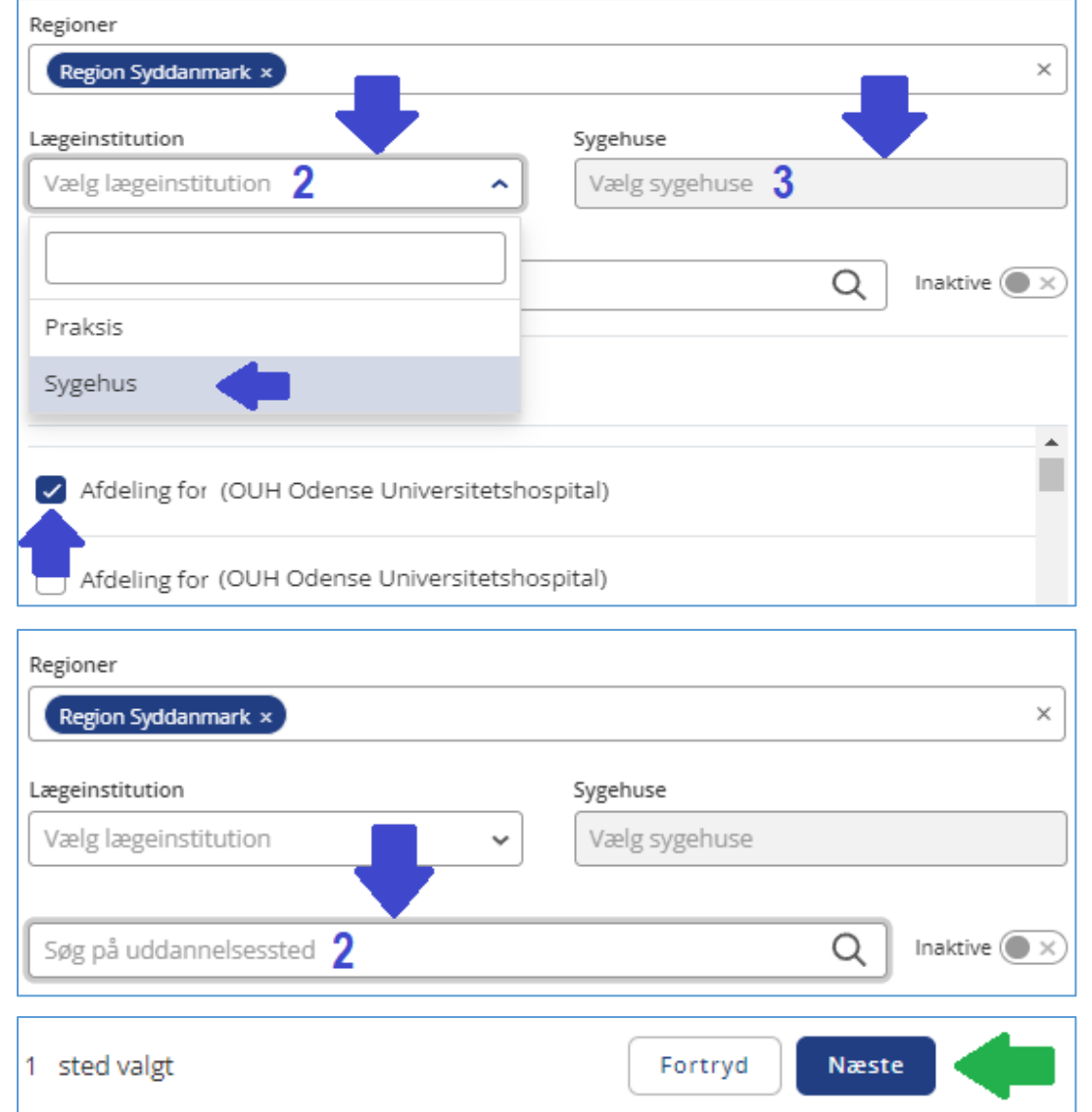

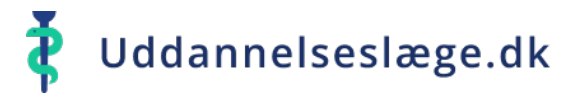

På næste side kan du præcisere din rapport yderligere ved at vælge nogle flere kriterier.

- Vælg evt. en anden periode, end den, systemet foreslår.  $\bullet$
- Vælg evt. også uddannelsestype og/eller speciale.
- Du kan også vælge at give din rapport et navn.

Det kan være en god idé, hvis du evt. vil sammenligne med en anden afdeling eller praksis, så du på selve rapporten kan se, hvad der er hvad.

Slut af med at klikke "Tilføj" nederst på siden.♠

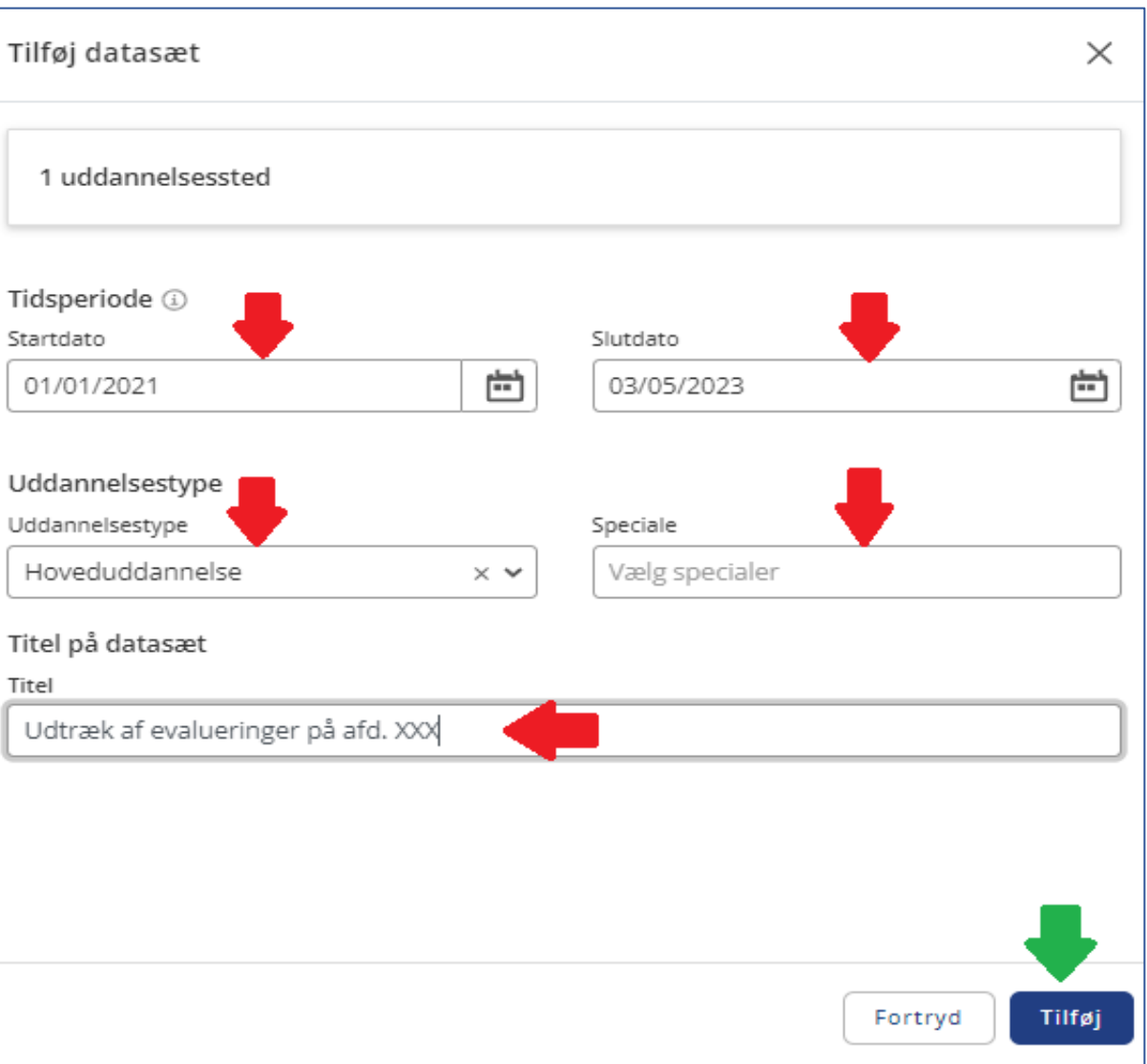

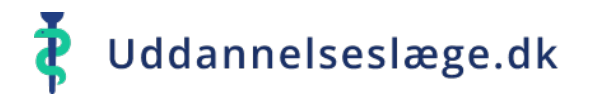

Du er nu nået frem til at få vist rapporten af det, du har valgt. Den vises som et gennemsnit.

- Du kan vælge at få vist spørgsmålene  $\bullet$ enkeltvis.
- Du kan vælge at lave en Excel- fil via  $\bullet$ de 3 prikker.
- Her ser du navnet på dit datasæt, hvis  $\bullet$ du har givet det et navn
- **f** Her får du vist de enkelte evalueringer og en samling af kommentarerne, hvis der er lavet nogen.
- Du kan sammenligne med andre  $\bullet$ afdelinger eller praksis ved at tilføje et nyt datasæt.

Der er stadig nogle småjusteringer, inden visningen er helt optimal, fx farvekodningen af karakterkasserne og visning af kasserne på én linje. Det er under udbedring.

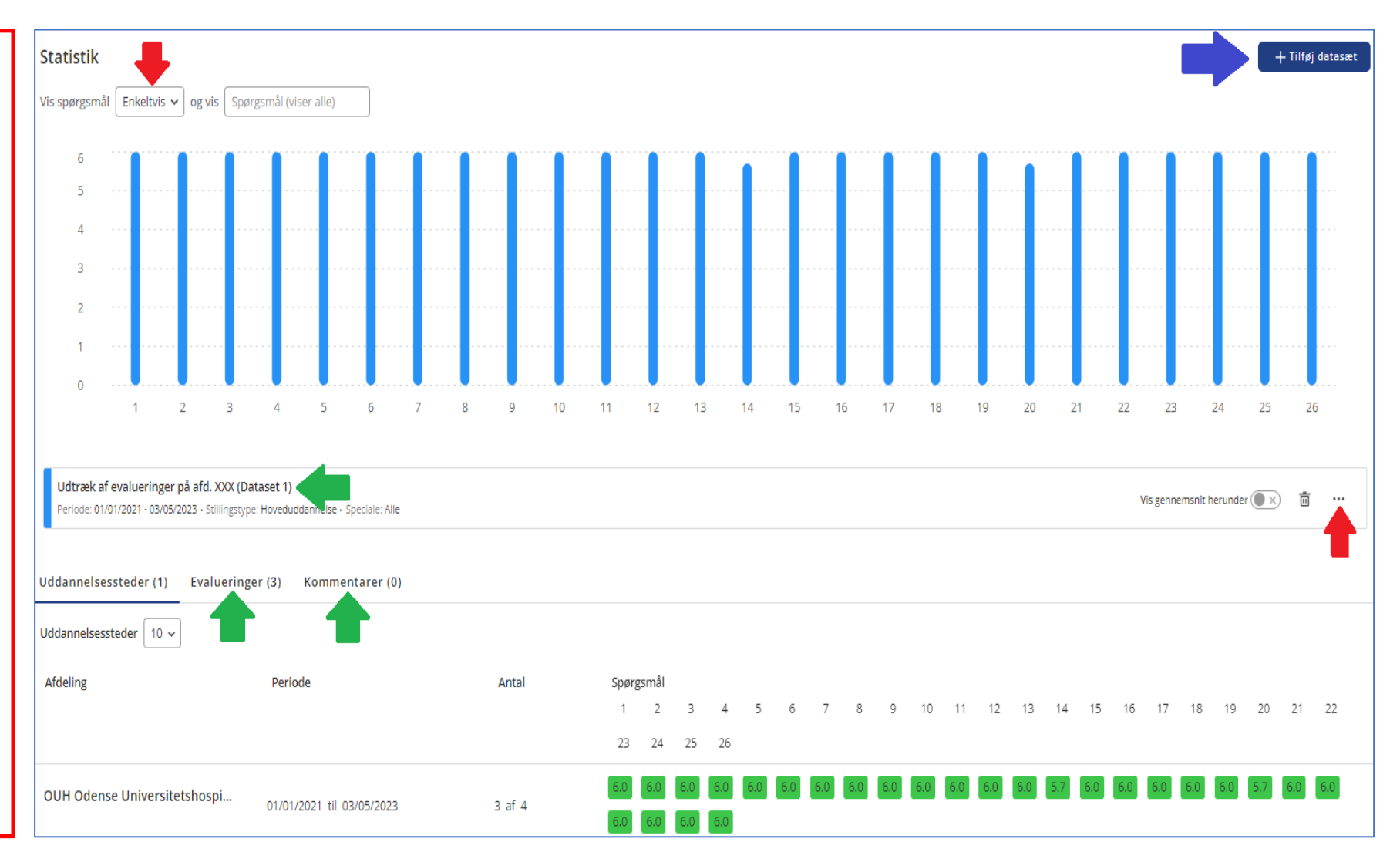